最初の一歩ーヘルプー

Copyright @2006 by Shigeto R. Nishitani

### ▼ 間違い修正

打ち間違いなどの訂正は普通のエディターソフトと同様に,アローキーあるいはマ ウスのクリックによってできる. 訂正してenterを入れれば入力される. ある領域 を選択して,削除・カットおよびペーストなどの作業もマウスを使ってできる. 例えばサイン関数を-πから+πまでプロットしようとした時

### $>$  plot(sin(x),x=-pi..pi);

Error, (in plot) range values must be real constants

という警告が出る.これはMapleでは大文字と小文字を区別しているためにおこっ たこと.そこで,pi→Pi と修正すると無事表示される.

 $>$  plot(sin(x),x=-Pi..Pi);

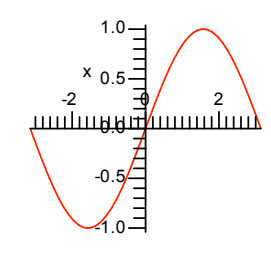

## ヘルプファイル

Mapleが用意しているたくさんのコマンドを全て憶える必要はない.ヘルプで関連 する項目を捜すように習慣づけるべき.英語での検索になるので初学者には少し酷 かも. 不十分だが, http://ist.ksc.kwansei.ac.jp/~nishitani/Maple/JtoE.htmlに 和英の対応表を用意している.これから充実させていきます.

ヘルプは?に続けて関連する関数を入れる.

### $>$ ?plot;

でplotに関するヘルプが表示されます.??や?index あるいは?(キーワードの最初 の一部)を使って、類推によってキーワードの情報を取り出すことができる その 他のhelpに関する操作はメニューバーの『Help』にいくつか用意されている.ヘル プでは,関数の簡単な説明に続いて,

a Calling Sequence:(呼び出し)

b Parameters:(引数の説明)

c Description:(詳しい解説)

d Examples:(使用例)

e See Also:(関連する項目)

という項目が順に用意されている.記述は一部日本語に訳されている.英語が分か らなくてもExamples(使用例)を参考にすればだいたい予測できる.と言うより 日本語訳を読んでも初めはチンプンカンプン.Mapleのコマンドのコンセプトに慣 れるまでは使用例をまねるのが一番の早道でしょう.

# 例

 $>$  plot(sin(x),x=-Pi..Pi);  $>$  plot(sin(a\*x),x=-Pi..Pi);  $>$  plot(sin(x,x=-Pi..Pi); 「いくつかの典型的な間違い. 先ずは、右、左括弧の数が合ってないとき. Error, `;` unexpected 正しくは, 「関数の中に変数が残ったまま、plotしようとしたとき.

Warning, unable to evaluate the function to numeric values in the region; see the plotting command's help page to ensure the calling sequence is correct Error, empty plot

「xのかわりに-Piを入れても、数字ではなく記号で答えが返って来ている. plot関数は数 値しか表示できない.

 $-sin(a \pi)$ 

 $>$  sin(a\*(-Pi));

(2.1)

 $>$  plot(sin(2\*x),x=-Pi..Pi); 以下のように,変数aのかわりに数値を入れてやる.

2 x  $-2$ 1 -1 0 <del>ऀ॑ग़ग़ग़ऻॳ॓ग़ॵॿॕॖग़ग़ग़ऻऄग़ग़ग़</del>